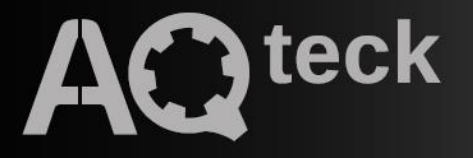

# **ПЧВ1 і ПЧВ2**

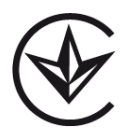

# **Перетворювачі частоти векторні**

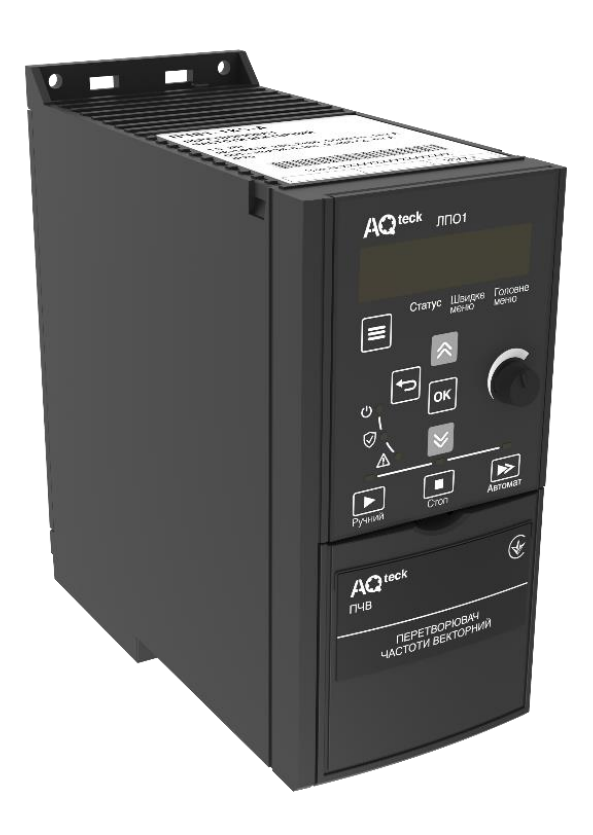

# Настанова користувача АРАВ.421212.017 НК

01.2024 версія 1.1

# Зміст

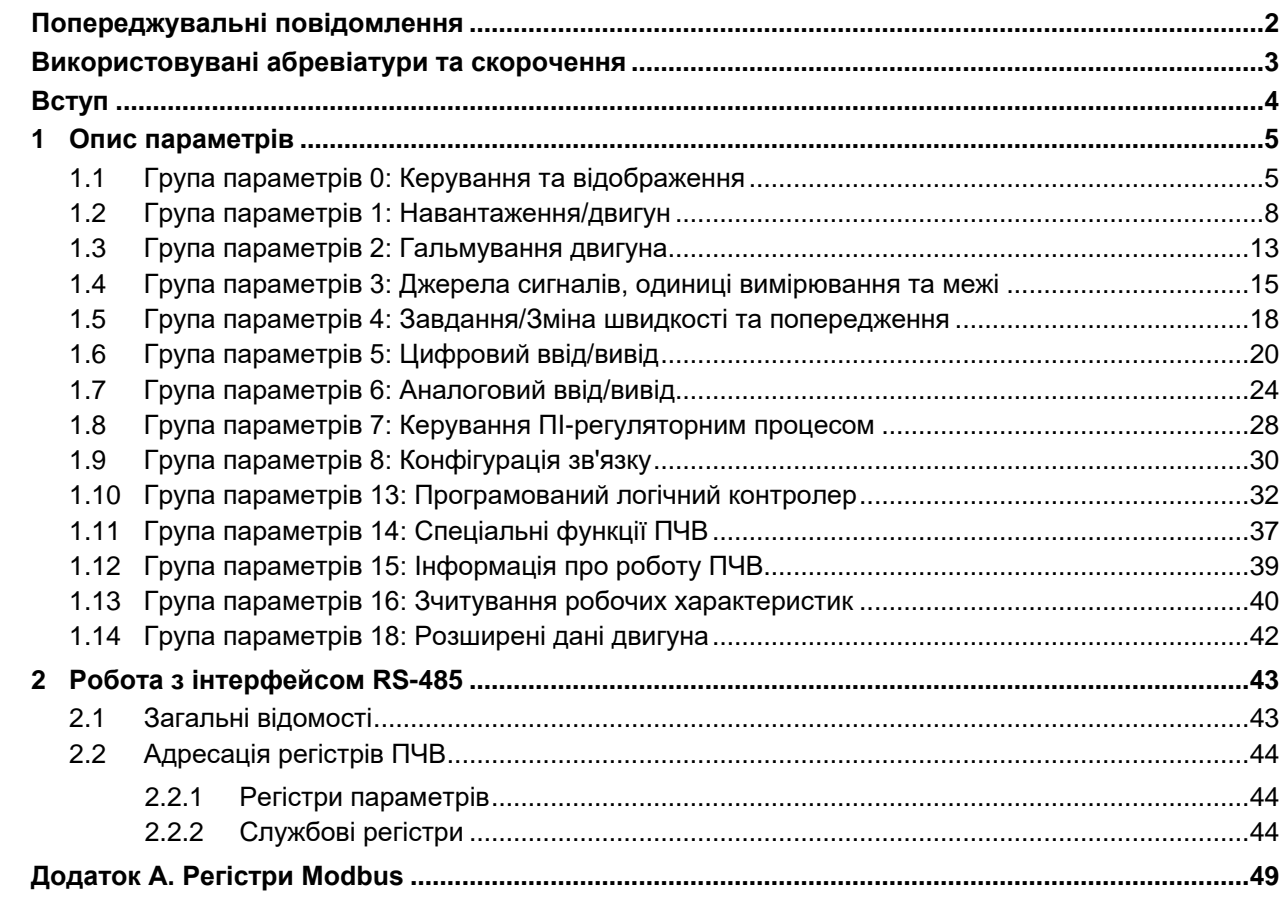

# <span id="page-2-0"></span>**Попереджувальні повідомлення**

У цій настанові застосовуються такі попередження:

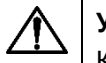

### **УВАГА**

Ключове слово УВАГА повідомляє про **потенційно небезпечну ситуацію**, яка може призвести до невеликих травм. Воно також може використовуватися для попередження про небезпечні дії.

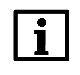

### **ПРИМІТКА**

Ключове слово ПРИМІТКА звертає увагу на корисні поради та рекомендації, а також інформацію для ефективної та безаварійної роботи обладнання.

#### **Обмеження відповідальності**

За жодних обставин ТОВ «АКУТЕК» і його контрагенти не нестимуть юридичної відповідальності та не визнаватимуть за собою яких-небудь зобов'язань у зв'язку з будь-яким збитком, що виник внаслідок встановлення або використання пристрою з порушенням чинної нормативно-технічної документації.

# <span id="page-3-0"></span>**Використовувані абревіатури та скорочення**

**IGBT-модуль** – біполярний транзистор з ізольованим затвором (використовується у вихідному інверторі).

**U/f** – вольт-частотний (скалярний) принцип керування.

- **V**  векторний принцип керування.
- **ААД**  автоматична адаптація двигуна.
- **АД**  асинхронний двигун.
- **АОЕ**  автоматична оптимізація енергоспоживання.
- **ЕТР**  електронне теплове реле.

**ЛПО** – локальна панель оператора – знімна лицьова панель пристрою, призначена для індикації значень параметрів і програмування пристрою (ЛПО1 і ЛПО2).

**Пар.** – параметр.

**ПЗ** – програмне забезпечення.

**ПІ-регулятор** – пропорційно-інтегральний регулятор.

**ПК** – персональний комп'ютер.

- **ПЛК**  програмувальний логічний контролер.
- **ПЧВ**  перетворювач частоти векторний.
- **РКІ**  рідкокристалічний індикатор (на локальній панелі оператора).

# <span id="page-4-0"></span>**Вступ**

Цю Настанову користувача призначено для ознайомлення обслуговуючого персоналу з групами параметрів налаштування і роботою за інтерфейсом RS-485 перетворювачів частоти векторних ПЧВ1 і ПЧВ2 (далі за текстом – «ПЧВ» або «привод»).

Послідовність налаштування, робота зі швидким і головним меню, а також побудову, принцип дії, конструкцію, процеси монтажу та технічного експлуатування ПЧВ описано в документі «Перетворювачі частоти векторні ПЧВ1 і ПЧВ2. Настанова щодо експлуатування».

# <span id="page-5-0"></span>**1 Опис параметрів**

У цьому розділі наведено опис параметрів, доступних через Швидке або Головне меню. Параметри розділені на тематичні групи. *Групи параметрів 9-\*\**, *10-\*\**, *11-\*\**, *12-\*\**, *17-\*\** зарезервовані та не відображаються в налаштуваннях ПЧВ.

Параметри меню пронумеровані. Номер параметра відображається на РКІ ЛПО і слугує його ідентифікатором. Номер параметра відображається у вигляді пари чисел, розділених дефісом (наприклад, 0-03). Перше число відповідає групі параметрів, друге – номеру параметра в групі.

### <span id="page-5-1"></span>**1.1 Група параметрів 0: Керування та відображення**

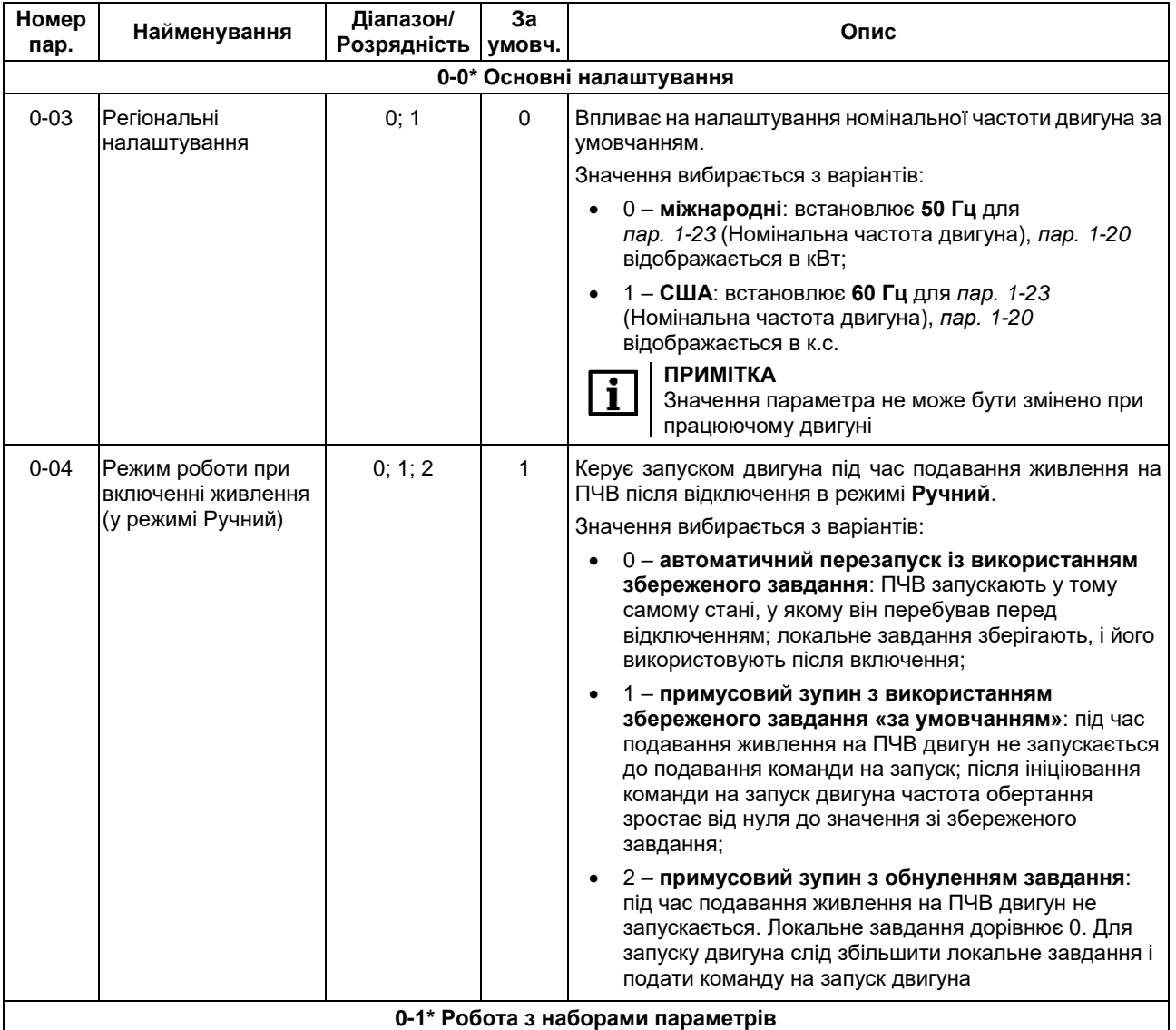

#### **Таблиця 1.1 – Параметри групи 0-\*\***

ПЧВ містить два набори параметрів користувача: Setup 1 і Setup 2.

Наявність двох наборів забезпечує:

- запуск двигуна в одній конфігурації (Активний набір) за одночасного оновлення параметрів в іншому наборі (Змінюваний набір);
- почергове під'єднання різних двигунів до ПЧВ. Дані двигунів можуть бути розміщені в різних наборах;
- швидка зміна параметрів ПЧВ або двигуна під час його роботи за інтерфейсом RS-485 або через цифрові входи.

Також у пам'яті ПЧВ зберігається фіксований набір заводських налаштувань (значень параметрів «за умовчанням»). Ці значення за потреби можуть бути скопійовані в один або обидва набори параметрів

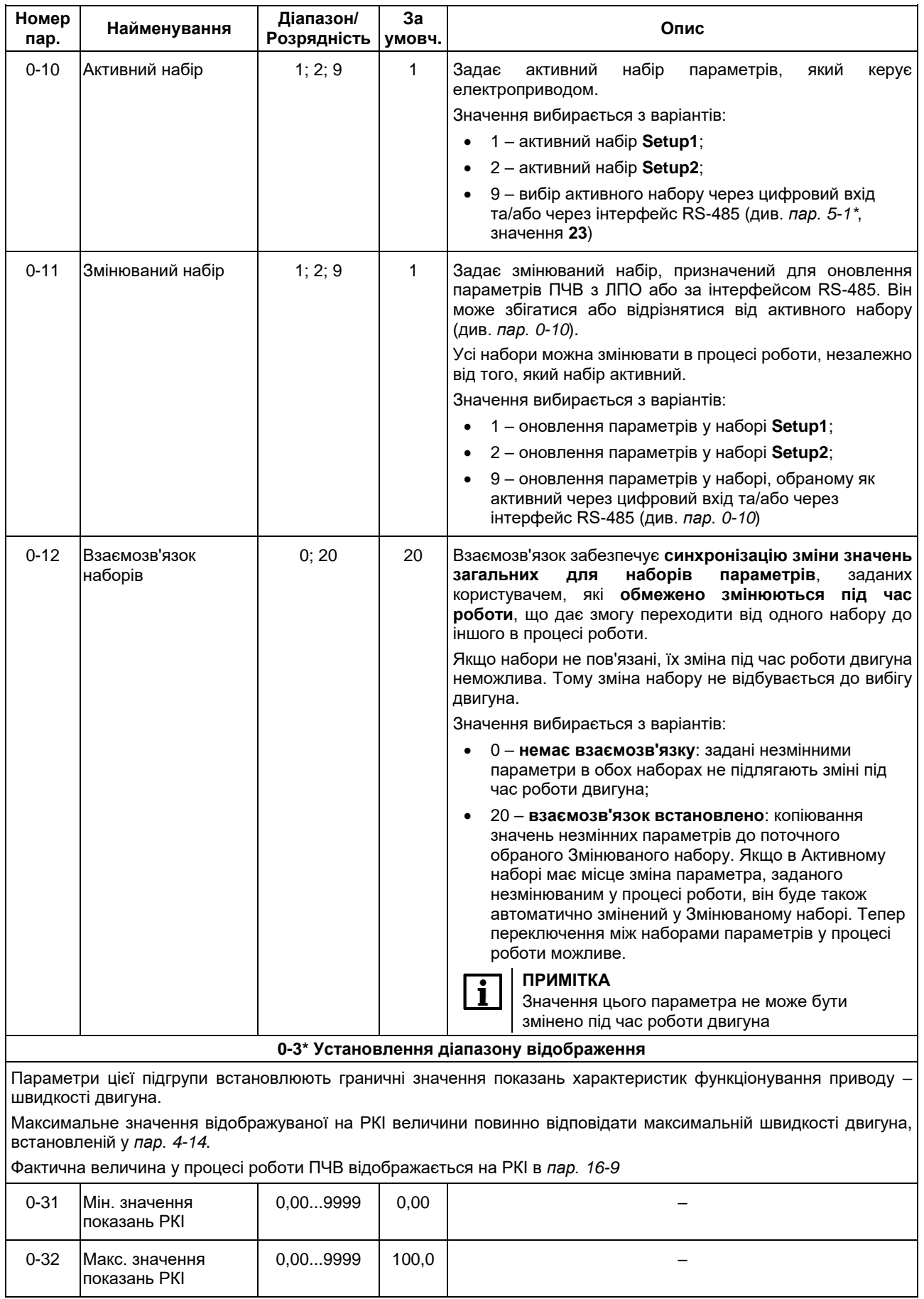

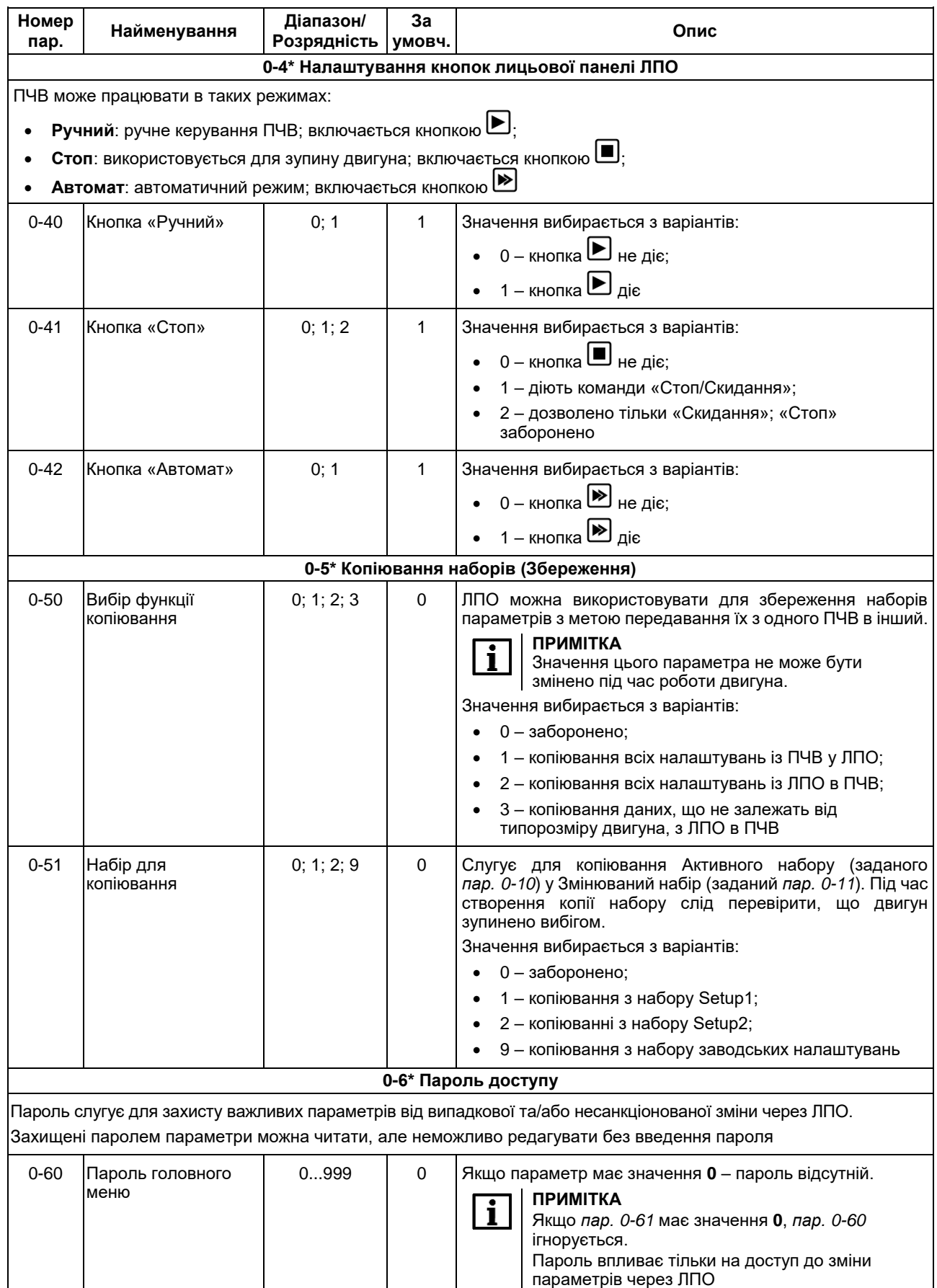

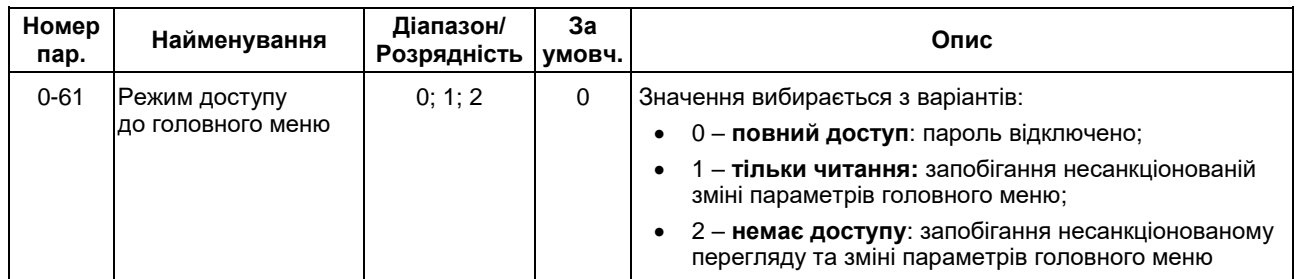

# <span id="page-8-0"></span>**1.2 Група параметрів 1: Навантаження/двигун**

# **Таблиця 1.2 – Параметри 1-\*\***

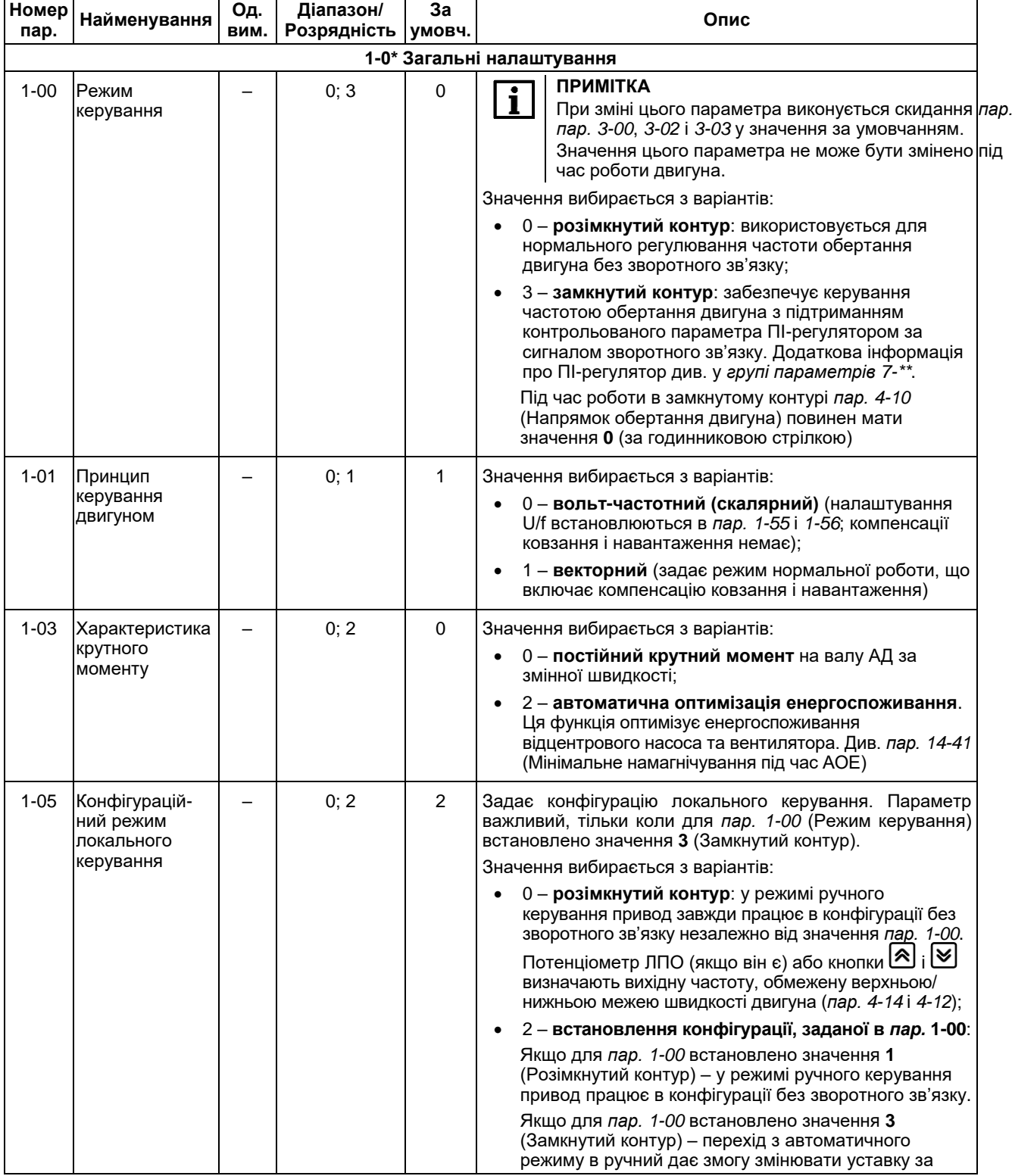

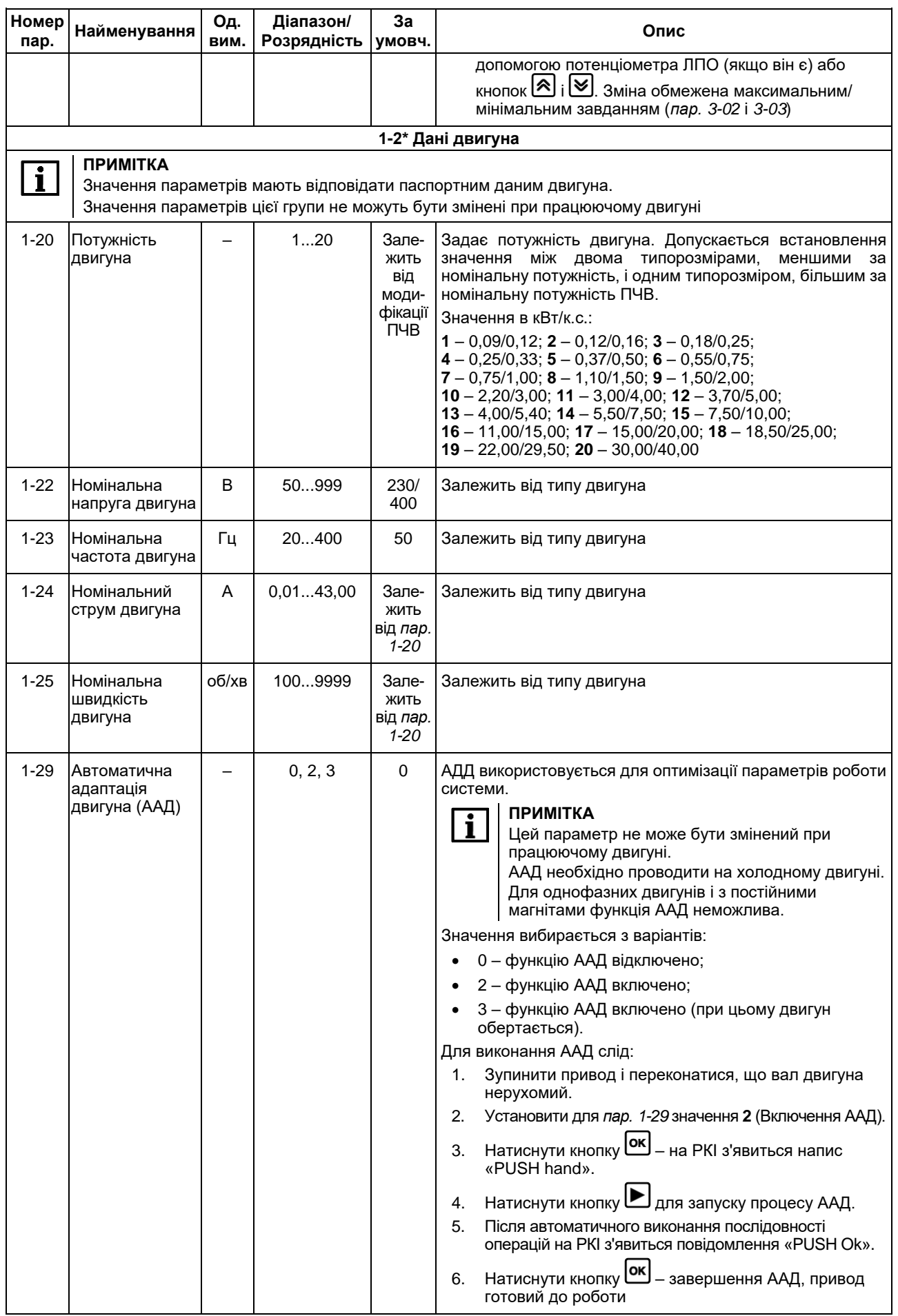

<span id="page-10-0"></span>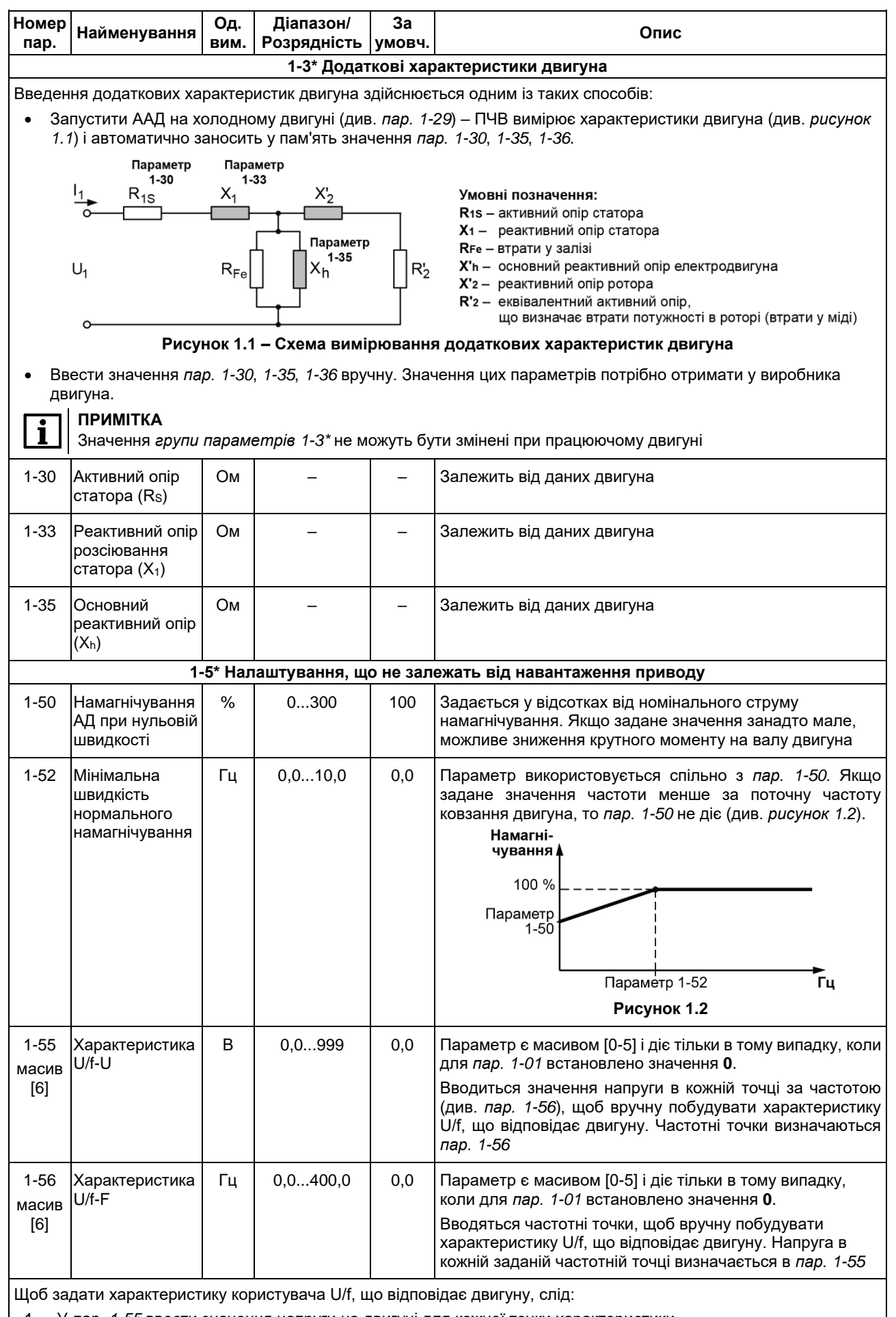

<span id="page-10-1"></span>1. У *пар. 1-55* ввести значення напруги на двигуні для кожної точки характеристики.

2. У *пар. 1-56* ввести значення частоти для кожної точки характеристики.

<span id="page-11-1"></span><span id="page-11-0"></span>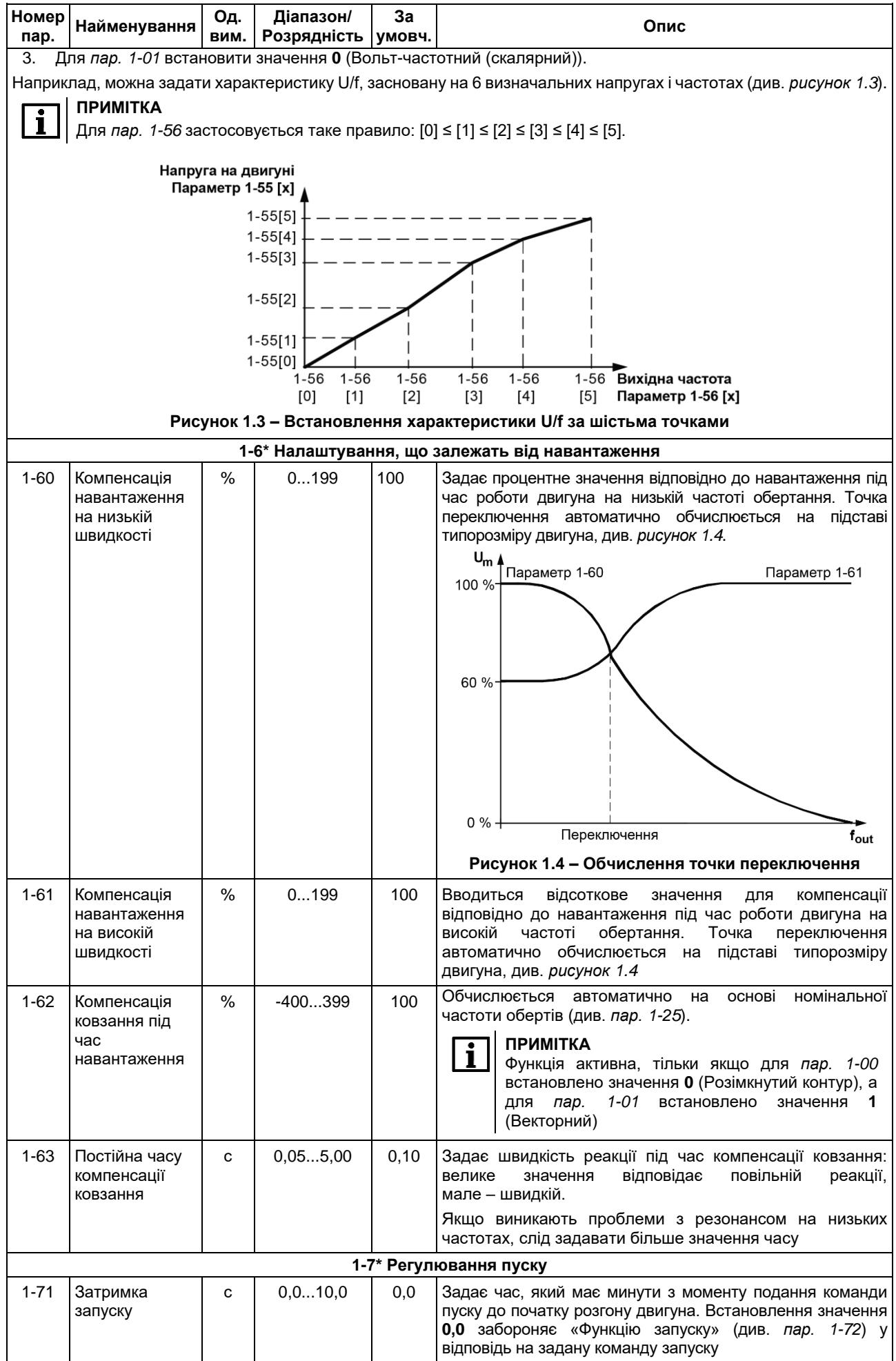

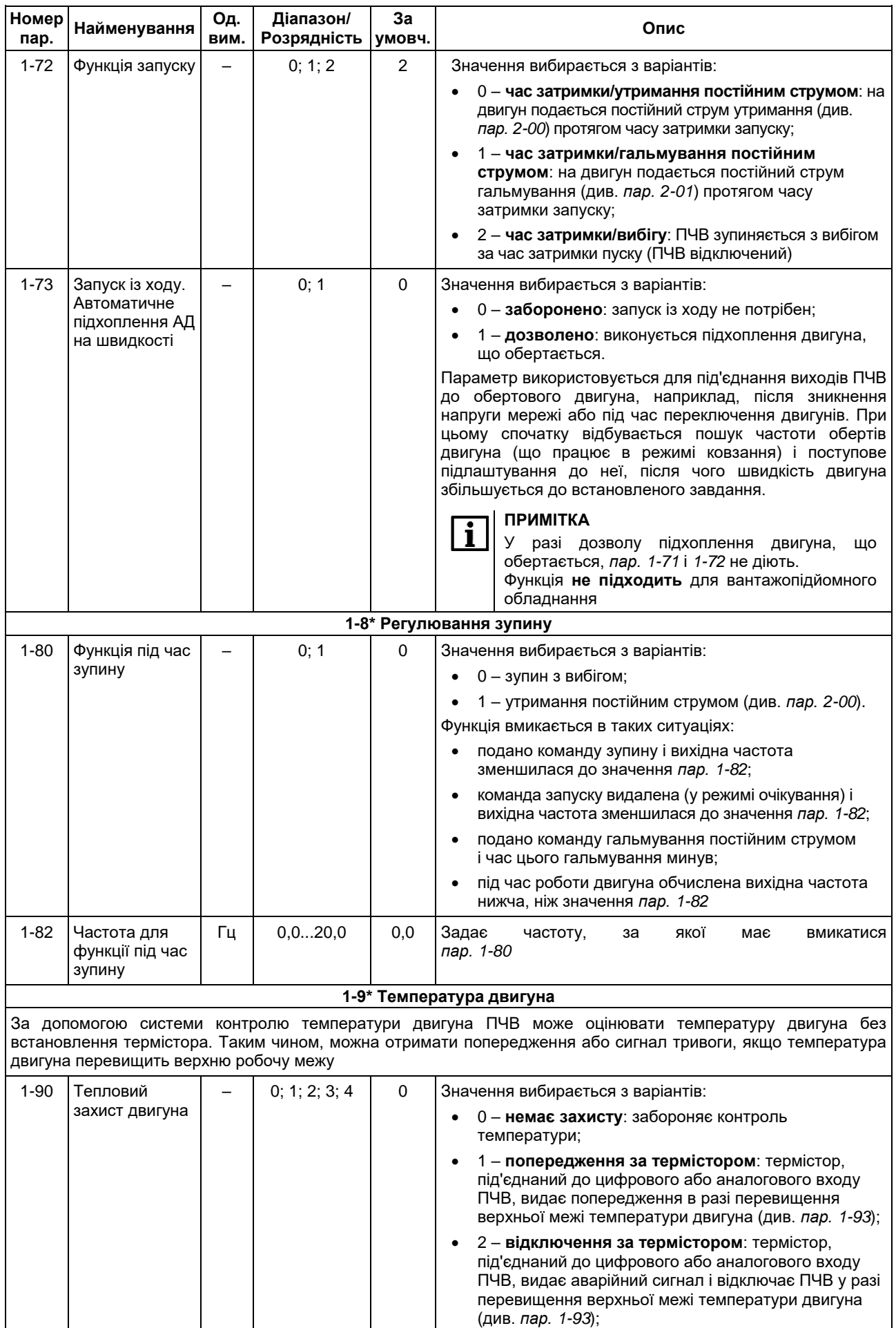

![](_page_13_Picture_436.jpeg)

# <span id="page-13-0"></span>**1.3 Група параметрів 2: Гальмування двигуна**

# **Таблиця 1.3 – Параметри 2-\*\***

![](_page_13_Picture_437.jpeg)

![](_page_14_Picture_392.jpeg)

![](_page_15_Picture_448.jpeg)

# <span id="page-15-0"></span>**1.4 Група параметрів 3: Джерела сигналів, одиниці вимірювання та межі**

# **Таблиця 1.4 – Параметри 3-\*\***

![](_page_15_Picture_449.jpeg)

<span id="page-16-0"></span>![](_page_16_Picture_424.jpeg)

![](_page_17_Picture_400.jpeg)

Параметри цих підгруп встановлюють характеристики зміни швидкості.

**Лінійний тип** зміни швидкості характеризується збільшенням швидкості з постійним прискоренням до досягнення завдання за швидкістю. При досягненні завдання швидкість може бути перевищена, що може призводити до короткочасних коливань швидкості до усталеного значення.

**S-подібний тип** зміни швидкості характеризується плавною зміною швидкості в області меж діапазону завдання для компенсації ривків.

На *рисунку [1.6](#page-17-0)* показано порівняння двох типів зміни швидкості.

![](_page_17_Figure_6.jpeg)

<span id="page-17-0"></span>**Рисунок 1.6 – Характеристики зміни швидкості**

Процес зміни швидкості включає:

- розгін: час прискорення від 0 до заданої частоти двигуна;
- уповільнення: час уповільнення від заданої частоти двигуна до 0.

#### **ПРИМІТКА**

i

Занадто короткий час прискорення може викликати попередження «Граничний крутний момент» (код 12, див. Додаток А Настанови щодо експлуатування). Зміна швидкості припиняється, коли крутний момент двигуна досягає значення з *пар. 4-16*.

Занадто короткий час уповільнення може викликати попередження «Підвищена напруга постійного струму» (код 7, див. Додаток А Настанови щодо експлуатування). Зміна швидкості припиняється, коли ПЧВ досягає режиму внутрішнього обмеження перенапруги за постійним струмом.

Передбачено можливість використання двох типів зміни швидкості. Перехід зі зміни швидкості 1 (*група параметрів 3-4\**) на зміну швидкості 2 (*група параметрів 3-5\**) здійснюється через цифровий вхід (див. *групу параметрів 5-1\**, значення **34**)

![](_page_17_Picture_401.jpeg)

![](_page_18_Picture_489.jpeg)

# <span id="page-18-0"></span>**1.5 Група параметрів 4: Завдання/Зміна швидкості та попередження**

# **Таблиця 1.5 – Параметри 4-\*\***

![](_page_18_Picture_490.jpeg)

<span id="page-19-0"></span>![](_page_19_Picture_533.jpeg)

![](_page_20_Picture_460.jpeg)

# <span id="page-20-0"></span>**1.6 Група параметрів 5: Цифровий ввід/вивід**

# **Таблиця 1.6 – Група 5-\*\***

![](_page_20_Picture_461.jpeg)

<span id="page-21-0"></span>![](_page_21_Picture_559.jpeg)

- 19 **зафіксувати завдання**: фіксація поточного завдання. Зафіксоване завдання тепер слугує відправною точкою дозволу/умови збільшення і зниження швидкості. Під час використання збільшення/зниження швидкості швидкість завжди слідує характеристиці зміни «2» (*пар. 3-51* і *3-52*) у діапазоні від значення *пар. 3-02* (Мінімальне завдання) до значення *пар. 3-03* (Максимальне завдання);
- 20 **зафіксувати вихід**: фіксація поточної частоти двигуна. Фіксована частота двигуна тепер слугує відправною точкою дозволу/умови збільшення і зниження швидкості. Під час використання збільшення/зниження швидкості швидкість завжди слідує характеристиці зміни «2» у діапазоні від значення *пар. 4-12* (Нижня межа вихідної частоти) до значення *пар. 4-14* (Верхня межа вихідної частоти).

#### **ПРИМІТКА**

Якщо діє функція фіксації виходу, то ПЧВ не може бути зупинено низьким сигналом «ПУСК» (див. значення **8**). Зупинити ПЧВ можна за допомогою клеми, запрограмованої для інверсного зупину з вибігом (значення **2**) або інверсного зупину з вибігом і скидання (значення **3**).

- 21 **збільшення швидкості**: збільшення і зниження швидкості обирають за необхідності цифрового керування збільшенням/зменшенням швидкості (потенціометр АД). Функція активізується шляхом вибору або фіксованого завдання, або фіксованого виходу. Якщо функція збільшення швидкості активна протягом менш ніж 400 мс, то результуюче завдання збільшується на 0,1 %. Якщо вхід збільшення швидкості активний понад 400 мс, то результуюче завдання буде збільшуватися відповідно до зміни швидкості 2 у *пар. 3-51* (Час розгону 2);
- 22 **зниження швидкості**: аналогічно збільшенню швидкості (значення **21**);
- 23 **вибір налаштування, біт 0**: задає для *пар. 0-10* (Активний набір) значення «Кілька наборів» (значення вибирається з варіантів: 0 – Setup 1, 1 – Setup 2);
- 26 **точний зупин, інверсний** (тільки клема 33): збільшення тривалості сигналу зупину для забезпечення точного зупину, незалежно від часу сканування;
- 27 **пуск, точний зупин**: аналогічно значенню **26**, але з функцією «ПУСК»;
- 28 **розгін**: вибір розгону для збільшення результуючої величини завдання установкою відсотка в *пар. 3-12*  (Розгін/Уповільнення);
- 29 **уповільнення**: вибір уповільнення для зменшення результуючої величини завдання установкою відсотка в *пар. 3-12* (Розгін/Уповільнення);
- 32 **імпульсний вхід** (тільки клема 33): обирається імпульсний вхід, якщо як завдання або сигнал зворотного зв'язку використовується послідовність імпульсів. Масштабування здійснюється *групою параметрів 5-5\**.
- 34 **зміна швидкості, біт 0**: **0** зміна швидкості 1 (див. *пар. 3-4\**), **1** зміна швидкості 2 (див. *пар. 3-5\**);
- 60 **лічильник A (вгору)**: вхід для лічильника А;
- 61 **лічильник A (вниз)**: вхід для лічильника А;
- 62 **скидання лічильника A**: вхід для обнулення лічильника A;
- 63 **лічильник B (вгору)**: вхід для лічильника B;
- 64 **лічильник B (вниз)**: вхід для лічильника B;
- 65 **скидання лічильника B**: вхід для обнулення лічильника В.

#### **ПРИМІТКА**

 $\mathbf i$ 

Термін «інверсний» означає, що функція активна під час зняття сигналу з клеми цифрового входу: зі стану логічна «1» у стан логічний «0».

![](_page_22_Picture_551.jpeg)

Параметри для налаштування часових і вихідних функцій реле.

Для включення релейного виходу може бути задано одну з таких умов:

- 0 **не використовується**;
- 1 **готовність до керування**: подано напругу живлення;
- 2 **привод готовий**: ПЧВ готовий до роботи;
- 3 **привод готовий до дистанційного керування**: ПЧВ готовий до роботи в автоматичному режимі дистанційного керування;
- 4 **дозволено / немає попередження**: ПЧВ готовий до роботи. Не подано команду запуску або зупину. Немає попереджень;
- 5 **робота двигуна**: двигун працює;
- 6 **робота / немає попереджень**: двигун працює, попередження відсутні;
- 7 **робота в діапазоні / немає попередження**: двигун працює в запрограмованих діапазонах струму, див. *пар. 4-50* і *4-51*. Попередження відсутні;
- 8 **робота за завданням / немає попереджень**: двигун працює на швидкості, що відповідає завданню;
- 9 **аварійний сигнал**: аварійний сигнал включає вихід;
- 10 **аварійний сигнал або попередження**: аварійний сигнал або попередження включає вихід;
- 12 **поза діапазоном струму**: струм двигуна перебуває поза діапазоном, заданим у *пар. 4-50* і *4-51*;
- 13 **струм нижчий за мінімальний**: струм двигуна менший за значення, встановлене в *пар. 4-50*;
- 14 **струм вищий за максимальний**: струм двигуна більший за значення, встановлене в *пар. 4-51*;
- 21 **попередження про перегрів**: попередження про перегрів у разі перевищення межі температури в двигуні, ПЧВ, резисторному гальмі або термісторі;
- 22 **готовий, немає попередження по температурі**: ПЧВ готовий до роботи, попередження про перегрів відсутнє;
- 23 **готовий до дистанційного керування, немає попередження по температурі**: ПЧВ готовий до роботи в автоматичному режимі, попередження про перегрів відсутнє;
- 24 **готовий, напруга в нормі**: ПЧВ готовий до роботи, і напруга мережі перебуває в заданих межах;
- 25 **реверс**: двигун працює або готовий до обертання за годинниковою стрілкою за логічного «0» і проти годинникової стрілки за логічної «1»;
- 26 **зв'язок за інтерфейсом RS-485 у нормі**: здійснюється передача даних (тайм-ауту немає);
- 28 **гальмування, немає попереджень**: гальмо включено, немає попереджень;
- 29 **гальмо готове / несправностей немає**: гальмо готове до роботи, несправності відсутні;
- 30 **несправність гальма (IGBT)**: захищає привод у разі виникнення несправностей у гальмівних модулях. Реле використовується для відключення напруги мережі від ПЧВ;
- 32 **керування механічним гальмом**: дає змогу керувати зовнішнім механічним гальмом (див. *пар. 2-2\**);
- 36 **командне слово, біт 11**: біт 11 командного слова керує реле;
- 51 **активне локальне завдання**;
- 52 **активне дистанційне завдання**;
- 53 **немає аварійних сигналів**;

![](_page_23_Picture_482.jpeg)

### <span id="page-24-0"></span>**1.7 Група параметрів 6: Аналоговий ввід/вивід**

### **Таблиця 1.8 – Група 6-\*\***

![](_page_24_Picture_380.jpeg)

Параметри цієї підгрупи задають налаштування масштабів і меж сигналів для аналогового входу 1 (клема 53), *рисуно[к 1.7](#page-24-1)* (для сигналів «напруга»).

#### **УВАГА** Групу робочих параметрів задає перемикач S200«4» (U/I):

- перемикач «4» (U/I) **у положенні OFF/U** (нижнє положення) використовуються *пар. 6-10* і *6-11;*
- перемикач «4» (U/I) **у положенні ON/I** (верхнє положення) використовуються *пар. 6-12* і *6-13*.
- За умовчуванням перемикач у положенні OFF/U.

Перемикач розташований у клемному відсіку ПЧВ праворуч.

<span id="page-24-1"></span>![](_page_24_Figure_11.jpeg)

![](_page_25_Picture_490.jpeg)

![](_page_26_Picture_445.jpeg)

![](_page_27_Picture_309.jpeg)

#### **Приклад 1**

**Вхідні дані:** *пар. 6-91* = 10 (вихідна частота), діапазон: 0...100 Гц; діапазон, необхідний для виходу: 0 Гц = 4 мА, 50 Гц = 20 мА.

#### **Для масштабування сигналу слід:**

- 1. У *пар. 6-90* встановити **1** (вихідний сигнал 4–20 мА).
- 2. У *пар. 6-93* встановити **0** (0 % діапазону 0–100 Гц).
- 3. У *пар. 6-94* встановити **50** (50 % діапазону 0–100 Гц).

<span id="page-27-0"></span>![](_page_27_Figure_8.jpeg)

![](_page_27_Figure_9.jpeg)

#### **Приклад 2**

**Вхідні дані:** *пар. 6-91* = 11 (завдання), діапазон задається в *пар. 3-02* і *3-03*;

діапазон, необхідний для виходу: мін. завдання (*пар. 3-02* = 0) = 0 мА; макс. завдання (*пар. 3-03* = 50) = 10 мА. **Для масштабування сигналу слід:**

- 1. У *пар. 6-90* встановити **0** (вихідний сигнал 0–20 мА).
- 2. У *пар. 6-93* встановити **0** (0 % діапазону).
- 3. У *пар. 6-94* встановити **200** (20 мА/10 мА x 100 % = 200 %).

#### 1 Опис параметрів

![](_page_28_Figure_1.jpeg)

### <span id="page-28-0"></span>**1.8 Група параметрів 7: Керування ПІ-регуляторним процесом**

#### **Таблиця 1.9 – Група 7-\*\***

![](_page_28_Picture_274.jpeg)

![](_page_29_Picture_391.jpeg)

# <span id="page-30-0"></span>**1.9 Група параметрів 8: Конфігурація зв'язку**

# **Таблиця 1.10 – Група 8-\*\***

![](_page_30_Picture_402.jpeg)

![](_page_31_Picture_458.jpeg)

![](_page_32_Picture_230.jpeg)

### <span id="page-32-0"></span>**1.10 Група параметрів 13: Програмований логічний контролер**

Параметри цієї групи призначені для конфігурування вбудованого ПЛК приводу. ПЛК виконує послідовність заданих користувачем дій (див. *пар. 13-52*), коли відповідна визначена користувачем подія (див. *пар. 13-51*) встановлена в значення ІСТИНА (TRUE).

Події та дії пов'язані в пари: дія виконується, якщо значення відповідної події – TRUE. Після цього оцінюється наступна подія і виконується відповідна дія, і так далі. У кожен момент часу оцінюється тільки одна подія.

Якщо подія оцінюється, як НЕПРАВДА (FALSE), то ПЛК не виконує жодних дій протягом періоду сканування й інші події не оцінюються.

ПЛК дає змогу запрограмувати від 1 до 6 пар подій і дій.

Після здійснення останньої події/дії послідовність запускається знову з події/дії з номером 0.

На *рисунку [1.12](#page-32-1)* показано приклад із чотирма станами (подіями та діями).

![](_page_32_Figure_9.jpeg)

<span id="page-32-1"></span>**Рисунок 1.12 – Приклад із чотирма подіями/діями**

 $\overline{\mathbf{1}}$ 

# **Таблиця 1.11 – Група 13-\*\***

![](_page_33_Picture_505.jpeg)

![](_page_34_Picture_438.jpeg)

![](_page_35_Picture_461.jpeg)

![](_page_36_Picture_500.jpeg)

![](_page_37_Picture_468.jpeg)

# <span id="page-37-0"></span>**1.11 Група параметрів 14: Спеціальні функції ПЧВ**

# **Таблиця 1.12 – Група 14-\*\***

![](_page_37_Picture_469.jpeg)

![](_page_38_Picture_426.jpeg)

![](_page_39_Picture_429.jpeg)

# <span id="page-39-0"></span>**1.12 Група параметрів 15: Інформація про роботу ПЧВ**

# **Таблиця 1.13 – Група 15-\*\***

![](_page_39_Picture_430.jpeg)

![](_page_40_Picture_472.jpeg)

# <span id="page-40-0"></span>**1.13 Група параметрів 16: Зчитування робочих характеристик**

Цю групу параметрів призначено для виведення на ЛПО поточних значень параметрів: встановлених завдань, робочих напруг, логічних станів на цифрових входах, рівнів аналогових сигналів, аварійних кодів, попереджень тощо.

![](_page_40_Picture_473.jpeg)

### **Таблиця 1.14 – Група 16-\*\***

![](_page_41_Picture_501.jpeg)

# <span id="page-42-0"></span>**1.14 Група параметрів 18: Розширені дані двигуна**

# **Таблиця 1.15 – Група 18-\*\***

![](_page_42_Picture_105.jpeg)

# <span id="page-43-0"></span>**2 Робота з інтерфейсом RS-485**

# <span id="page-43-1"></span>**2.1 Загальні відомості**

ПЧВ оснащений інтерфейсом RS-485. За інтерфейсом доступне виконання таких функцій:

- пряме керування (наприклад, робота, зупин, напрямок, установлення швидкості, скидання несправності тощо);
- повний доступ до всіх параметрів ПЧВ;
- моніторинг стану (наприклад, вихідна частота, вихідний струм, код несправності тощо).

Обмін даними виконується за протоколом Modbus RTU.

Для інтерфейсу RS-485 протокол Modbus містить один ведучий пристрій (master) і до 247 ведених пристроїв (slave). Усі пристрої в межах однієї мережі повинні мати однакові мережеві налаштування (швидкість, кількість значущих біт, парність, кількість стоп-біт). Усі slave-пристрої повинні мати унікальні адреси в діапазоні від 1 до 247.

![](_page_43_Picture_9.jpeg)

### **ПРИМІТКА**

По інтерфейсу RS-485 ПЧВ може працювати тільки в режимі Slave-пристрою.

За умовчанням інтерфейс відключено.

Для використання інтерфейсу RS-485 слід налаштувати параметри мережі (протокол обміну, мережеву адресу тощо), див. *групу параметрів 8-3\**.

Перелік підтримуваних функцій для протоколу Modbus RTU наведено в таблиці нижче.

| Код функції | Ім'я функції                     | Команда, що виконується                           |  |
|-------------|----------------------------------|---------------------------------------------------|--|
| 1(0x01)     | <b>Read Coil Status</b>          | Читання значень із декількох регістрів прапорів   |  |
| 3(0x03)     | <b>Read Holding Registers</b>    | Читання значень із декількох регістрів зберігання |  |
| 5(0x05)     | Force Single Coil                | Запис значення в один регістр прапора             |  |
| 6(0x06)     | Preset Single Register           | Запис значення в один регістр зберігання          |  |
| 15 (0x0F)   | Force Multiple Coils             | Запис значень у кілька регістрів прапорів         |  |
| 16(0x10)    | <b>Preset Multiple Registers</b> | Запис значень у кілька регістрів зберігання       |  |

**Таблиця 2.1 – Підтримувані функції Modbus RTU**

Типи даних, що використовуються в ПЧВ, наведено в *таблиці [2.2](#page-43-2)*.

#### <span id="page-43-2"></span>**Таблиця 2.2 – Типи даних**

![](_page_43_Picture_281.jpeg)

### <span id="page-44-0"></span>**2.2 Адресація регістрів ПЧВ**

ПЧВ має такі типи регістрів:

- регістри параметрів;
- службові.

#### <span id="page-44-1"></span>**2.2.1 Регістри параметрів**

Кожному параметру відповідає регістр (або 2 регістри) з унікальною адресою.

Адреса відповідного регістра визначається за номером параметра (ідентифікатором) у ПЧВ за такою формулою:

#### **НОМЕР РЕГІСТРА**dec **= НОМЕР ПАРАМЕТРА × 10-1**

#### **Приклад**

```
Параметру 1-00 відповідатиме регістр з номером 100 × 10-1 = 999dec = 3Е7hex.
Параметру 3-15 відповідатиме регістр з номером 315 × 10-1 = 3149<sub>dec</sub> = C4D<sub>hex</sub>.
```
Для адресації індексованих параметрів використовуйте відповідний номер регістра (див. *[Додаток А](#page-49-0)*) спільно з номером індексу, заданим у регістрі 8.

Значення параметрів передаються тільки у вигляді цілих чисел. Тому для передачі десяткових значень використовуються коефіцієнти перетворення.

#### **Приклад**

*Параметр 16-13* (Частота) має коефіцієнт перетворення 0,1 (відповідно до *таблиці [А.1](#page-49-1)*). Значення регістра 16-13, що дорівнює 504, вказує на частоту приводу 50,4 Гц.

#### <span id="page-44-2"></span>**2.2.2 Службові регістри**

Крім регістрів, що зберігають параметри ПЧВ, є додаткові службові регістри, див. *таблицю [2.3](#page-44-3)*.

# <span id="page-44-3"></span>**Таблиця 2.3 – Службові регістри ПЧВ**

![](_page_44_Picture_334.jpeg)

**Регістр індексу** параметра використовується для запису значень у конкретний індекс параметрів типу «масив».

#### **Приклад**

Щоб записати значення в *пар. 3-10* [4] (Попередньо встановлене завдання № 4), слід:

1. У регістр індексу параметра (8dec/8hex) записати число **4**.

 2. Записати необхідне значення попередньо встановленого завдання в регістр *пар. 3-10* (3099dec/С1B hex).

**Регістр запису параметрів в EEPROM** використовується для збереження змінених параметрів і завдань по інтерфейсу RS-485 в енергонезалежній пам'яті ПЧВ.

#### **Приклад**

Щоб записати значення **21** у *пар. 3-15* (Джерело завдання 1) і зберегти його після перезапуску ПЧВ по живленню, слід:

- 1. Перевести регістр запису параметрів в EEPROM (64dec/40hex) у стан TRUE (записати **1**).
- 2. Записати необхідне значення **21** у регістр *пар. 3-15* (3149dec/С4Dhex).

![](_page_45_Picture_6.jpeg)

### **ПРИМІТКА**

Під час роботи з програмою-конфігуратором значення цього регістра переводиться у стан TRUE автоматично під час запису параметрів у ПЧВ.

#### **Вхідні дані**

Вхідні дані процесу необхідні для керування приводом і швидкого зчитування фактичних значень (наприклад, вихідної частоти, струму, коду помилки).

До вхідних даних належать:

- командне слово;
- слово завдання.

Значення вхідних даних процесу можна переглядати на ЛЛО в *групі 16-\** (Зчитування робочих характеристик).

#### **Регістр командного слова (CTW)**

Логічні співвідношення бітів командного слова наведено в таблиці нижче. Під час формування командного слова в невикористовуваних бітах слід установити значення **0**.

![](_page_45_Picture_317.jpeg)

![](_page_45_Picture_318.jpeg)

![](_page_45_Picture_19.jpeg)

#### **ПРИМІТКА**

За інтерфейсом RS-485 можливо вибрати тільки 4 попередньо встановлених завдання (№0, 1, 2, 3, докладніше див. *таблицю [1.7](#page-21-0)*).

Основні команди керування ПЧВ за інтерфейсом RS-485 наведено в *таблиці [2.5](#page-46-0)*.

|                                                    | Значення      |             | <b>BIN</b>                                  |  |  |
|----------------------------------------------------|---------------|-------------|---------------------------------------------|--|--|
| Команда                                            | <b>DEC</b>    | <b>HEX</b>  | (праворуч 0 біт, ліворуч 15 біт)            |  |  |
| Пуск (0 попередньо встановлене завдання)           | 1148          | 47C         | 0000 0100 0111 1100                         |  |  |
| Пуск (1 попередньо встановлене завдання)           | 1149          | 47D         | 0000 0100 0111 1101                         |  |  |
| Пуск (2 попередньо встановлене завдання)           | 1150          | 47E         | 0000 0100 0111 1110                         |  |  |
| Пуск (3 попередньо встановлене завдання)           | 1151          | 47F         | 0000 0100 0111 1111                         |  |  |
| Гальмування постійним струмом                      | 1080          | 438         | 0000 0100 0011 1000                         |  |  |
| Зупин вибігом                                      | 1076          | 434         | 0000 0100 0011 0100                         |  |  |
| Швидкий зупин (пар. 3-81)                          | 1068          | 42C         | 0000 0100 0010 1100                         |  |  |
| Зупин з уповільненням* (пар. 3-42)                 | 1084          | 43C         | 0000 0100 0011 1100                         |  |  |
| Фіксована частота (пар. 3-11)**                    | 1404          | 57C         | 0000 0101 0111 1100                         |  |  |
| Увімкнути/Вимкнути вихідне реле в режимі<br>Стоп** | 3132/<br>1084 | C3C/<br>43C | 0000 1100 0011 1100/<br>0000 0100 0011 1100 |  |  |
| Реверс                                             | 33916         | 847C        | 1000 0100 0111 1100                         |  |  |
| <b>ПРИМІТКА</b>                                    |               |             |                                             |  |  |

<span id="page-46-0"></span>**Таблиця 2.5 – Основні команди керування через RS-485**

\* Значення в регістрі командного слова за умовчанням. \*\* У *пар. 5-40* має бути встановлено значення **36** (командне слово, біт 11).

#### **УВАГА**

Для можливості керування ПЧВ за інтерфейсом RS-485 і цифровими входами (*пар. 8-01*  дорівнює **0**) двигун повинен бути зупинений функцією «Зупин з уповільненням», тобто до регістра командного слова (49999<sub>dec</sub>) повинно бути записано значення 1084<sub>dec</sub>.

#### **Регістр завдання за інтерфейсом RS-485 (REF)**

Регістр завдання використовується для установлення частоти обертання АД у разі **розімкнутого контуру керування** (*пар. 1-00* має значення **0**). У регістр можна записати значення від 0 до 16384, де 16384 відповідає 100 % завданню. Значення вихідної частоти залежить від параметрів: *3-03*  (Максимальне завдання) і *4-14* (Верхня межа швидкості обертання).

#### **ПРИМІТКА**

Для роботи з регістром завдання в одному з параметрів джерела завдання (*пар. 3-15*, *3-16*, *3-17*) має бути встановлено значення **11**.

У *таблиці [2.6](#page-46-1)* наведено приклад керування вихідною частотою ПЧВ за інтерфейсом RS-485.

![](_page_46_Picture_445.jpeg)

# <span id="page-46-1"></span>**Таблиця 2.6 – Приклад керування за інтерфейсом RS-485 при розімкнутому контурі керування**

Під час роботи ПЧВ **у замкненому контурі керування** (наприклад, режим підтримання заданого тиску) сигнал зворотного зв'язку можна задати через інтерфейс RS-485. Для цього слід:

- 1. У *пар. 7-20* (Джерело зворотного зв'язку) встановити значення **11** (Інтерфейс RS-485).
- 2. У *пар. 8-94* (Зворотний зв'язок, регістр 8939dec/22EBhex) задати необхідне значення сигналу зворотного зв'язку у діапазоні від -16384 до 16383.

#### **Вихідні дані**

Вихідні дані процесу використовуються для визначення фактичних значень ПЧВ.

До вихідних даних належать:

- слово стану;
- значення фактичної частоти на виході ПЧВ.

#### **Регістр слова стану (STW)**

У *таблиці [2.7](#page-47-0)* наведено логічні співвідношення бітів регістра слова стану.

Приклад опитування регістра слова стану за різних станів ПЧВ наведено в *таблиці [2.8](#page-47-1)*.

#### <span id="page-47-0"></span>**Таблиця 2.7 – Біти регістра слова стану**

![](_page_47_Picture_344.jpeg)

#### <span id="page-47-1"></span>**Таблиця 2.8 – Приклад опитування регістра слова стану**

![](_page_47_Picture_345.jpeg)

#### **Регістр основного поточного значення приводу (MAV)**

Значення завдання швидкості передається в ПЧВ як відносне значення у відсотках. Значення пересилається у вигляді 16-бітного слова. У цілих числах від 0 до 32767 значення 16384 (4000hex) відповідає 100 % завдання. Від'ємні числа форматуються за допомогою двійкового доповнення.

Завдання значення швидкості та поточної вихідної частоти (MAV) масштабуються однаково, як показано на *рисунку [2.1](#page-48-0)*.

<span id="page-48-0"></span>![](_page_48_Figure_1.jpeg)

У режимі **Ручний** (*пар. 3-00* дорівнює **0**) регістр відображає поточну вихідну частоту в діапазоні 0...16384dec (0...4000hex), де 16384dec відповідає значенню максимальної вихідної частоти (див. *пар. 3-03* (Максимальне завдання)).

У режимі **Ручний** (*пар. 3-00* дорівнює **1**) регістр відображає поточну вихідну частоту в діапазоні 49152...65536(0)...16384dec (C000...0...4000hex), де:

- 49152dec відповідає значенню максимальної вихідної частоти, у разі встановленого потенціометра на мінімум (крайнє положення проти годинникової стрілки), при цьому АД буде обертатися в напрямку проти годинникової стрілки з максимальною швидкістю, обмеженою *пар. 3-03* (Максимальне завдання),
- 16384dec відповідає значенню максимальної вихідної частоти, у разі встановленого потенціометра на максимум (крайнє положення за годинниковою стрілкою), при цьому АД сповільниться до 0 і почне обертатися за годинниковою стрілкою з максимальною швидкістю, обмеженою *пар. 3-03* (Максимальне завдання).

У режимі **Автомат** і обертанні АД у режимі «ВПЕРЕД» (командне слово, 15біт = 0) регістр відображає поточну вихідну частоту в діапазоні 0...16384<sub>dec</sub> (0...4000hex), де 16384<sub>dec</sub> відповідає значенню максимальної вихідної частоти, обмеженої в *пар. 3-03* (Максимальне завдання).

У режимі **Автомат** і обертанні АД у режимі «РЕВЕРС» (командне слово, 15біт =1) регістр відображає поточну вихідну частоту в діапазоні 49152...65536(0)dec (C000...0hex), де 49157dec відповідає значенню максимальної вихідної частоти, обмеженої в *пар. 3-03* (Максимальне завдання).

<span id="page-49-1"></span><span id="page-49-0"></span>![](_page_49_Picture_606.jpeg)

![](_page_49_Picture_607.jpeg)

![](_page_50_Picture_614.jpeg)

![](_page_51_Picture_634.jpeg)

![](_page_52_Picture_577.jpeg)

![](_page_53_Picture_547.jpeg)

![](_page_54_Picture_575.jpeg)

![](_page_55_Picture_603.jpeg)

![](_page_56_Picture_640.jpeg)

![](_page_57_Picture_565.jpeg)

# <span id="page-57-0"></span>**Таблиця А.2 – Слово аварійної сигналізації, попередження та розширене слово стану**

![](_page_57_Picture_566.jpeg)

![](_page_58_Picture_434.jpeg)

![](_page_59_Picture_0.jpeg)

61153, м. Харків, вул. Гвардійців Широнінців, 3А тел.: (057) 720-91-19; 0-800-21-01-96 (багатоканальний) тех. підтримка: support@aqteck.com.ua відділ продажів: sales@aqteck.com.ua aqteck.com.ua

реєстр.: 2-UK-1124-1.1